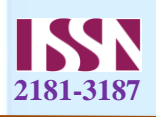

# **"WALLEFY" KUNDALIK SHAXSIY KIRIM-CHIQIM MOBIL ILOVASINI FRONT-END QISMINI ISHLAB CHIQISH**

*Usmonov Akramjon Ahmadjon o'g'li Toshkent axborot texnologiyalar universiteti Farg`ona filiali talabasi Murodullayeva Rayxona Abduraxmon qizi Toshkent axborot texnologiyalar universiteti Farg`ona filiali talabasi*

**Anotatsiya:** Shaxsiy moliyaviy boshqaruv bugungi kunda insonlar hayotida katta ahamiyat kasb etadi. "Wallefy" mobil ilovasi foydalanuvchilarga o'zlarining kundalik kirim-chiqimlarini qulay va samarali ravishda boshqarish imkoniyatini beradi. Ushbu maqola ilovaning front-end qismini ishlab chiqish jarayoni, texnologiyalari va amaliyotlari haqida ma'lumot beradi.

**Kalit so`zlar:** Shaxsiy moliyaviy boshqaruv, kirim-chiqim, mobil ilova, frontend, (UI), (UX), HTML, CSS, JavaScript, React, Vue.js, interaktivlik, zamonaviy texnologiyalar, mobil ilovalar texnologiyalari.

Shaxsiy moliyaviy boshqaruv bugungi kunda insonlar hayotida katta ahamiyat kasb etadi. "Wallefy" mobil ilovasi foydalanuvchilarga o'zlarining kundalik kirimchiqimlarini qulay va samarali ravishda boshqarish imkoniyatini beradi.

Mobil ilovalar zamonaviy texnologiyalar orasida keng tarqalgan va foydalanuvchilarning kundalik hayotida muhim o'rin tutadi. Kirim-chiqimni nazorat qilish uchun mo'ljallangan "Wallefy" ilovasi shaxsiy moliyaviy boshqaruvni yaxshilashga qaratilgan. Ushbu maqolada ilovaning front-end qismini ishlab chiqish jarayoni, texnologiyalari va amaliyotlari haqida ma'lumot beriladi.

**Front-end dasturlash** — bu foydalanuvchi ko'rishi va ulanishi mumkin bo'lgan veb-sahifa yoki mobil ilova qismini yaratish jarayonidir. Ushbu qism foydalanuvchi interfeysi (UI) va foydalanuvchi tajribasini (UX) ta'minlaydi. Front-end ilova uchun asosiy texnologiyalar HTML, CSS va JavaScript hisoblanadi.

**HTML** — bu veb-sahifalarni tuzish va tarkibini belgilash uchun ishlatiladigan til. HTML yordamida turli elementlar, masalan, matn, tasvirlar, videolar va boshqalar sahifada joylashtiriladi. HTML5 esa yanada rivojlangan va ko'plab yangi elementlarni o'z ichiga oladi.

**CSS** — bu veb-sahifaning ko'rinishini bezatish va formatlash uchun ishlatiladi. CSS yordamida HTML elementlariga ranglar, shriftlar, o'lchamlar va tartiblar qo'shiladi. CSS3 esa yangi uslublar va animatsiyalarni qo'llab-quvvatlaydi.

**JavaScript** — bu veb-sahifalarga interaktivlik qo'shish uchun ishlatiladigan dasturlash tili. JavaScript yordamida foydalanuvchi bilan o'zaro aloqada bo'ladigan

*38*

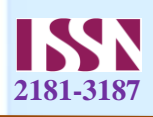

funksiyalar, masalan, shakllar yuborish, sahifa tarkibini dinamik o'zgartirish va boshqalar amalga oshiriladi.

**React** — bu foydalanuvchi interfeyslarini yaratish uchun ishlatiladigan ochiq kodli JavaScript kutubxonasi. React komponentlar asosida ishlaydi va UI qismlarini modullashni osonlashtiradi.

**Vue.js** — bu progressiv JavaScript ramkasi bo'lib, UI va bir sahifali ilovalarni yaratish uchun mo'ljallangan. Vue o'rganishi oson va yaxshi hujjatlashtirilgan.

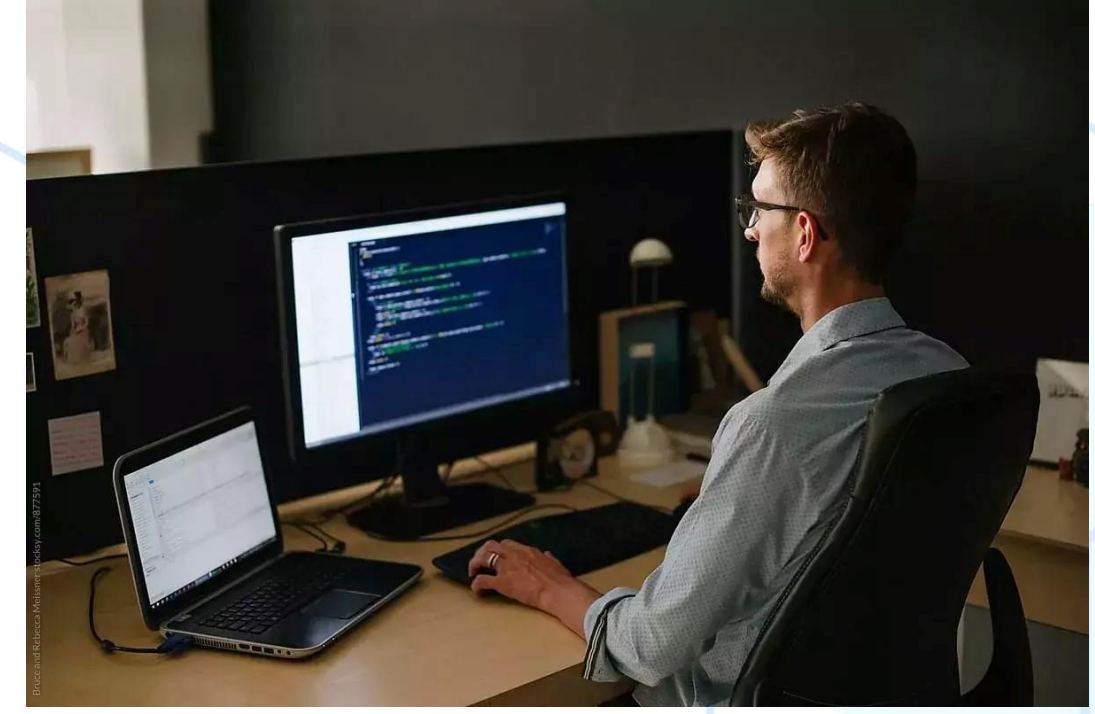

**Angular** — bu Google tomonidan ishlab chiqilgan va qo'llab-quvvatlanadigan front-end ramkasi. Angular to'liq ilovalarni yaratish uchun keng imkoniyatlar taqdim etadi va TypeScript asosida ishlaydi.

"Wallefy" shaxsiy kirim-chiqim mobil ilovasining front-end qismini ishlab chiqish uchun kerakli nazariy bilimlar va yondashuvlar ko'rib chiqiladi.

#### **1. Texnologiyalar Tanlovi**

Mobil ilovaning front-end qismini ishlab chiqishda quyidagi texnologiyalar qo'llaniladi:

 **React Native**: Facebook tomonidan ishlab chiqilgan va qo'llab-quvvatlanadigan ochiq manba kutubxonasi bo'lib, iOS va Android platformalari uchun bitta kod bazasidan foydalangan holda ilovalar yaratishga imkon beradi. React Native komponent asosida ishlaydi va JavaScriptni qo'llaydi.

 **Redux**: Holat boshqaruvi uchun ishlatiladigan kutubxona bo'lib, ilovaning holatini markazlashgan holda boshqarish imkonini beradi. Redux holatni o'zgartirishni aniq aksiyalar va redyuserlar orqali boshqaradi.

 **Axios**: Ma'lumotlar almashinuvi uchun keng qo'llaniladigan kutubxona bo'lib, API chaqiruvlarini amalga oshirishni soddalashtiradi.

*39*

#### **2. Dizayn Printsiplari**

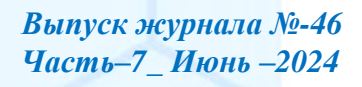

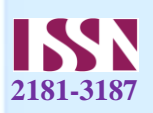

Mobil ilova dizaynida UI va UX muhim rol o'ynaydi. Asosiy dizayn printsiplari quyidagilar:

 **Minimalizm**: Dizayn oddiy va toza bo'lishi kerak, ortiqcha elementlardan voz kechish kerak.

 **Foydalanuvchi markazli dizayn**: Foydalanuvchining ehtiyojlari va xattiharakatlarini inobatga olish lozim.

 **Oson navigatsiya**: Foydalanuvchi ilova ichida osongina harakat qilishi uchun aniq va tushunarli navigatsiya yaratish zarur.

**3. Komponentlar va Ilova Tuzilishi**

React Native komponentalarga asoslangan arxitekturani qo'llaydi. Asosiy komponentlar:

 **Bosh sahifa komponenti**: Kirim-chiqimlar ro'yxati, qidiruv va filtrlarni o'z ichiga oladi.

 **Kirim-chiqim qo'shish komponenti**: Foydalanuvchi yangi kirim yoki chiqim qo'shishi mumkin bo'lgan forma.

 **Hisobotlar komponenti**: Grafiklar va diagrammalar orqali moliyaviy ma'lumotlarni ko'rsatish.

 **Sozlamalar komponenti**: Foydalanuvchi sozlamalari va ma'lumotlarini boshqarish uchun.

**4. Holat Boshqaruvi**

Holat boshqaruvi ilovaning muhim qismi hisoblanadi. Redux holat boshqaruvini markazlashgan holda amalga oshirishga yordam beradi. Redux uch asosiy qismdan iborat:

**Aksiyalar**: Ilovaning holatini o'zgartiruvchi obyektlar.

**Redyuserlar**: Holatni yangilovchi funksiyalar.

**Holat daraxti**: Ilovaning holatini saqlovchi markaziy obyekt.

## **5. Ma'lumotlar Almashinuvi**

Ma'lumotlar almashinuvi ilovaning backend qismi bilan integratsiya qilish orqali amalga oshiriladi. Bu yerda Axios kutubxonasi keng qo'llaniladi. API chaqiruvlari orqali foydalanuvchi ma'lumotlari serverga yuboriladi va serverdan olinadi.

## **6. Testlash**

Testlash ilovaning sifatini ta'minlash uchun zarur. Quyidagi testlash turlari amalga oshiriladi:

**Unit testlar**: Har bir komponent va funksiyaning to'g'ri ishlashini tekshiradi.

 **Integratsion testlar**: Bir nechta komponentlarning birgalikda ishlashini tekshiradi.

 **End-to-end testlar**: Butun ilovaning foydalanuvchi nuqtai nazaridan ishlashini tekshiradi.

*40*

**7. Joylashtirish**

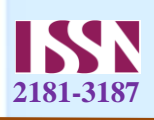

Ilova tayyor bo'lgach, uni App Store va Google Play platformalariga joylashtirish uchun quyidagi bosqichlar bajariladi:

- **Ilova ikonasi va splash ekranlarini tayyorlash**.
- **App Store va Google Play uchun kerakli sertifikatlarni olish**.
- **Ilova paketlarini tayyorlash va joylashtirish**.
- **Amaliy Ma'lumotlar**

# **HTML Shablon**

Quyidagi HTML kodi "Wallefy" ilovasining asosiy interfeysini yaratadi. Bu sahifada foydalanuvchi kirim va chiqimlarni kiritishi va ko'rishi mumkin.

```
<!DOCTYPE html>
    <html lang="en">
    <head>
        <meta charset="UTF-8">
        <meta name="viewport" content="width=device-width, initial-scale=1.0">
        <title>Wallefy</title>
        <link rel="stylesheet" href="styles.css">
    </head>
    <body>
        <div class="container">
          <header>
            <h1>Wallefy</h1>
             <p>Shaxsiy Kirim-Chiqimni Nazorat Qiling</p>
          </header>
          <main>
             <section class="add-transaction">
               <h2>Yangi Kirim/Chiqim Qo'shish</h2>
               <form id="transaction-form">
                 <input type="text" id="description" placeholder="Izoh" required>
                 <input type="number" id="amount" placeholder="Miqdor" 
required>
                 <select id="type">
                    <option value="income">Kirim</option>
                   <option value="expense">Chiqim</option>
                 </select>
                 <button type="submit">Qo'shish</button>
               </form>
             </section>
             <section class="transaction-list">
               <h2>Kirimlar va Chiqimlar</h2>
```
*<http://www.newjournal.org/> β<sub>41</sub>**Βыпуск журнала №-46* 

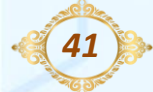

*Часть–7\_ Июнь –2024* 

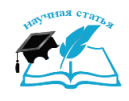

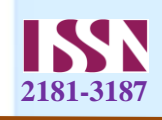

```
 <ul id="transactions"></ul>
         </section>
      </main>
   </div>
   <script src="script.js"></script>
</body>
</html>
CSS Stilleri
Quyidagi CSS kodi ilovaning interfeysini bezatadi.
body {
   font-family: Arial, sans-serif;
   background-color: #f4f4f4;
   margin: 0;
   padding: 0;
}
.container {
   max-width: 600px;
   margin: 50px auto;
   padding: 20px;
   background: white;
   border-radius: 8px;
   box-shadow: 0 0 10px rgba(0, 0, 0, 0.1);
}
header {
   text-align: center;
   margin-bottom: 20px;
}
header h1 {
   margin: 0;
   color: #333;
}
header p {
   color: #666;
}
main {
   display: flex;
   flex-direction: column;
   gap: 20px;
}
```
*Часть–7\_ Июнь –2024* 

*42*

# *ОБРАЗОВАНИЕ НАУКА И ИННОВАЦИОННЫЕ ИДЕИ В МИРЕ*

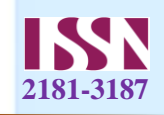

```
.add-transaction, .transaction-list {
   padding: 10px;
   border: 1px solid #ddd;
   border-radius: 5px;
}
form {
   display: flex;
   flex-direction: column;
   gap: 10px;
}
input, select, button {
   padding: 10px;
   font-size: 16px;
   border: 1px solid #ddd;
   border-radius: 5px;
}
button {
   background-color: #28a745;
   color: white;
   border: none;
   cursor: pointer;
}
button:hover {
   background-color: #218838;
}
.transaction-list ul {
   list-style: none;
   padding: 0;
}
.transaction-list li {
   padding: 10px;
   border-bottom: 1px solid #ddd;
   display: flex;
   justify-content: space-between;
   align-items: center;
}
.transaction-list li.income {
   color: #28a745;
}
```
*43*

*Часть–7\_ Июнь –2024* 

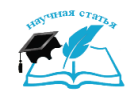

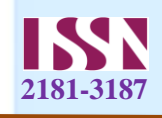

```
.transaction-list li.expense {
        color: #dc3545;
     }
     JavaScript Kodi
     Quyidagi JavaScript kodi ilovaning interaktivligini ta'minlaydi.
     document.getElementById('transaction-form').addEventListener('submit', 
function(event) {
        event.preventDefault();
        const description = document.getElementById('description').value;
        const amount = parseFloat(document.getElementById('amount').value);
        const type = document.getElementById('type').value;
        if (description && amount) {
           addTransaction(description, amount, type);
        }
        document.getElementById('description').value = '';
        document.getElementById('amount').value = '';
     });
     function addTransaction(description, amount, type) {
        const transactionList = document.getElementById('transactions');
        const listItem = document.createElement('li');
        listItem.classList.add(type);
        listItem.textContent = `${description}: ${type === 'income' ? '+' : '-
'}$${amount}`;
```
 *transactionList.appendChild(listItem);*

*}*

Mazkur amaliyot "Wallefy" ilovasining asosiy qismidir va uni yanada rivojlantirish uchun qo'shimcha funksiyalar va optimizatsiyalar qo'llanilishi mumkin.

## **Foydalanilgan adabiyotlar:**

- 1. "React Native Essentials: React Native-ni noldan to'liq stekli mobil ilovalarni o'rnatishgacha o'rganish bo'yicha tezkor qo'llanma" - Spenser Karli
- 2. "Reduxni o'rganish: Redux 4, React va React Router yordamida kengaytiriladigan veb-ilovalarni yaratish bo'yicha to'liq qo'llanma" - Daniel Bugl
- 3. "React Native Cookbook: React Native rivojlanishidagi keng tarqalgan muammolarga tezkor echimlar" - Den Uord
- 4. "Harakatda mahalliy reaktiv" Nader Dabit
- 5. "Learning React: React va Redux yordamida veb-ilovalarni yaratish bo'yicha amaliy qo'llanma" - Kirupa Chinnathambi
- 6. "Boshlanish reaktsiyasi: React yordamida frontend ishlab chiqish ish jarayonini soddalashtiring va ilovalaringizning foydalanuvchi tajribasini yaxshilang" - Greg Lim

*44*

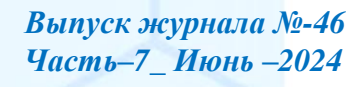